## **ข่า ข่ วสำ นัก นั หอสมุด มหาวิทวิ ยาลัยรัง รั สิตสิ**

**สำ นักนั หอสมุดเป็นป็ แหล่งเรียรีนรู้ เพื่อพื่การสร้าร้งสรรค์นวัตวั กรรม**

## **สำ นักนั หอสมุดเชิญชิ ใช้บช้ ริกริ าร ยืมยื ทรัพรั ยากรระหว่าว่ งห้องสมุด EDS-THAIPUL**

EDS-Thaipul เครือข่ายความร่วมมือ ระหว่างห้องสมุด ในการแบ่งปันและใช้ข้อมูล ทรัพยากรสารสนเทศร่วมกัน (Resources sharing) เพื่ออำนวยความสะดวกในการ ้สืบค้นและให้บริการระหว่างห้องสมด โดยมี ้ความร่วมมือของห้องสมุดจาก 14 สถาบัน ได้แด้ ก่

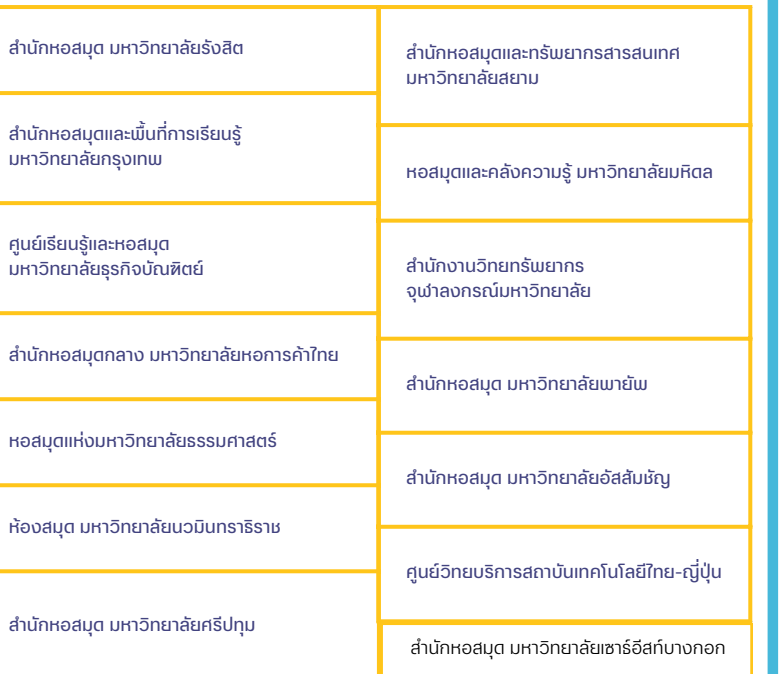

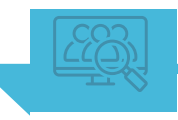

1. ไปที่ Website สำ นักหอสมุด https://library.rsu.ac.th เลือกเมนู EDS-Thaipul ใส่คำ ค้นที่ต้อต้ งการ คลิกปุ่ม Search

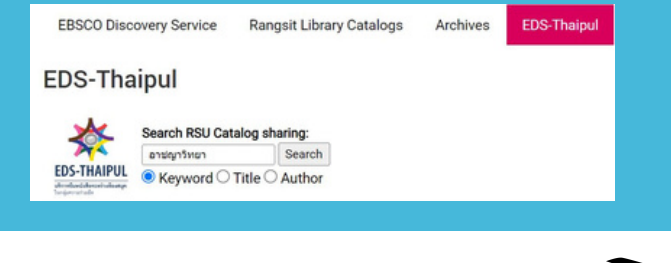

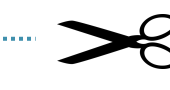

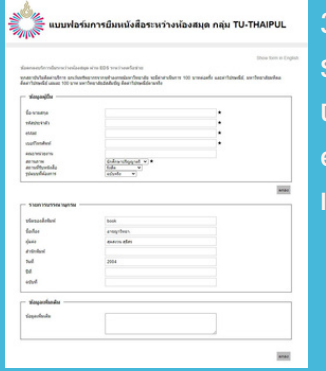

3. ปรากฎหน้าแบบฟอร์มการยืมหนังสือ ระหว่างห้องสมุด ใส่รายละเอียดข้อมูล ุ่มัยืม ใต้แก่ ชื่อ-นามสกล รหัสประจำตัว eMail เบอร์โทรศัพท์ คณะ/หน่วยงาน เมื่อใส่เรียบร้อยแล้ว คลิกปุ่ม ตกลง

**วิธีการใช้บริการ**<br>2. ปรากฏรายละเอียดการสืบค้น เลือกรายการ ทรัพยากรที่ต้อต้ งการ >>คลิก Access Option หรือตัวเลือกการเข้าถึง >> เลือก Inter library loan Request

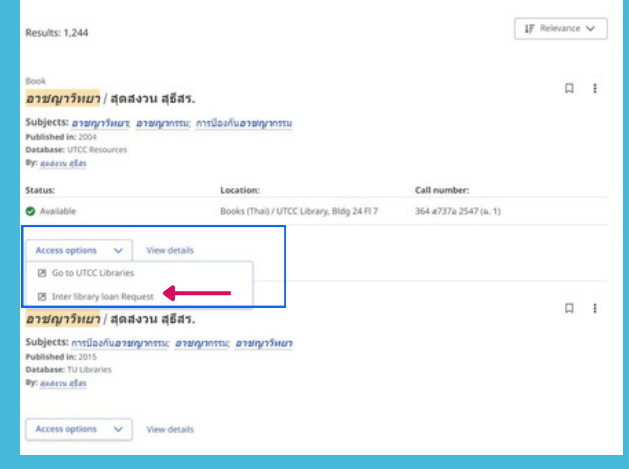

่ 4. เมื่อสำนักหอสมุดได้รับตัวเล่มหนังสือจาก ้ห้องสมดที่ขอยืมแล้ว จะติดต่อพ้ยืมให้มารับ หนังสือที่สำ นักหอสมุด

ี สำนักหอสมุด มหาวิทยาลัยรังสิต 52/347 หมู่บ้านเมืองเอก ต.หลักหก อ.เมือง จ.ปทุมธานี 12000 โทร. 02–997–2222 ต่อ 3463 อีเมล์ : library@rsu.ac.th URL : https://library.rsu.ac.th